## **Anleitung zur Erstellung von Dokumenten, in denen man gemeinsam arbeiten möchte:**

- 1. Gehe auf Office.com und melde dich ggf. an. (am Convertible nicht erforderlich)
- 2. Klicke am linken Rand auf Word, Excel, PowerPoint (je nachdem welcher Dateityp zur Zusammenarbeit gewünscht ist). Danach ein neues Dokument anlegen

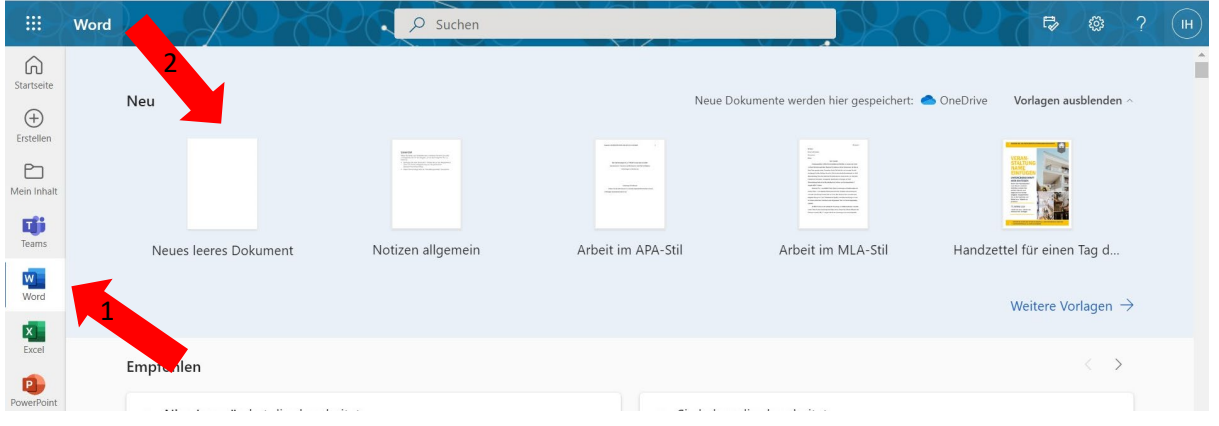

Danach habt ihr ein neues Dokument erstellt, welches ihr oben links umbenennen könnt.

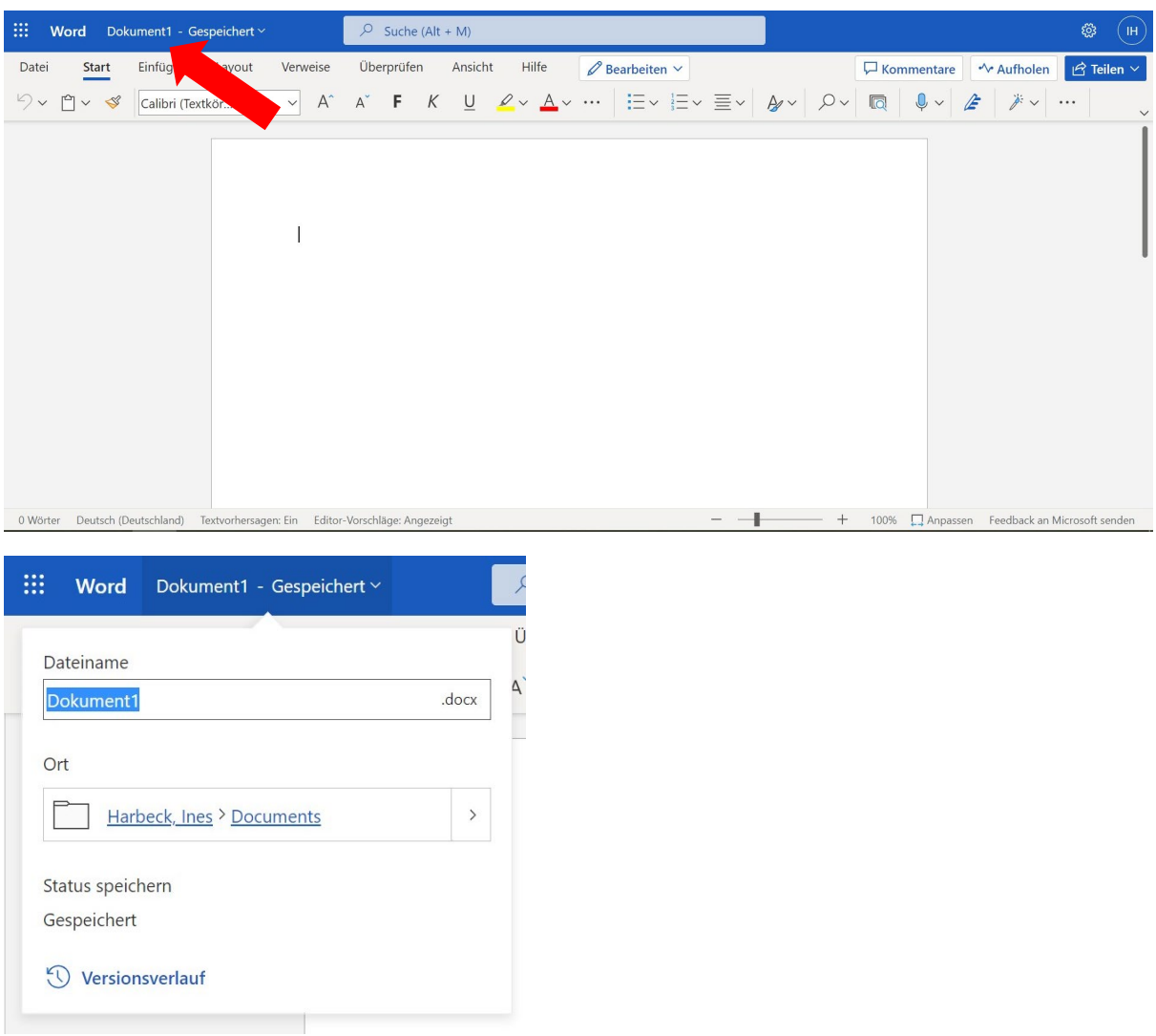

Zum Teilen geht ihr auf "Teilen" oben rechts in der Ecke. Dort kann man entweder den Link kopieren oder es mit bestimmten Personen teilen und auch die Bearbeitungsrechte etc definieren.

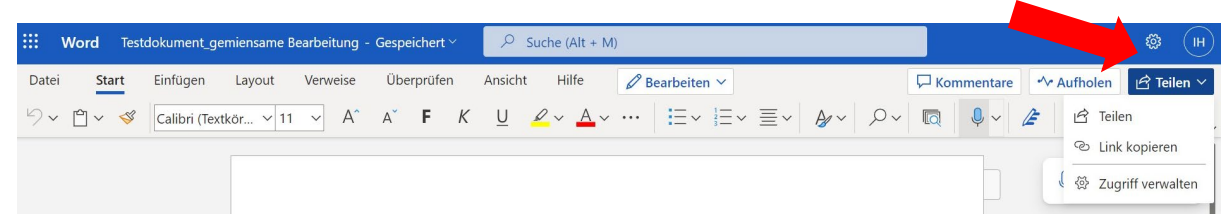

Option mit dem Kopieren des Links:

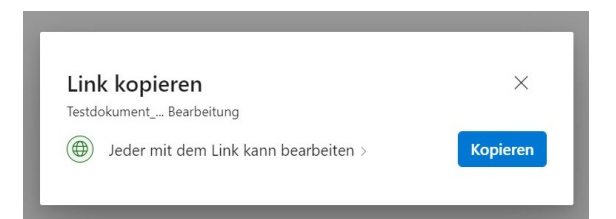

## Option mit der Einladung bestimmter Personen:

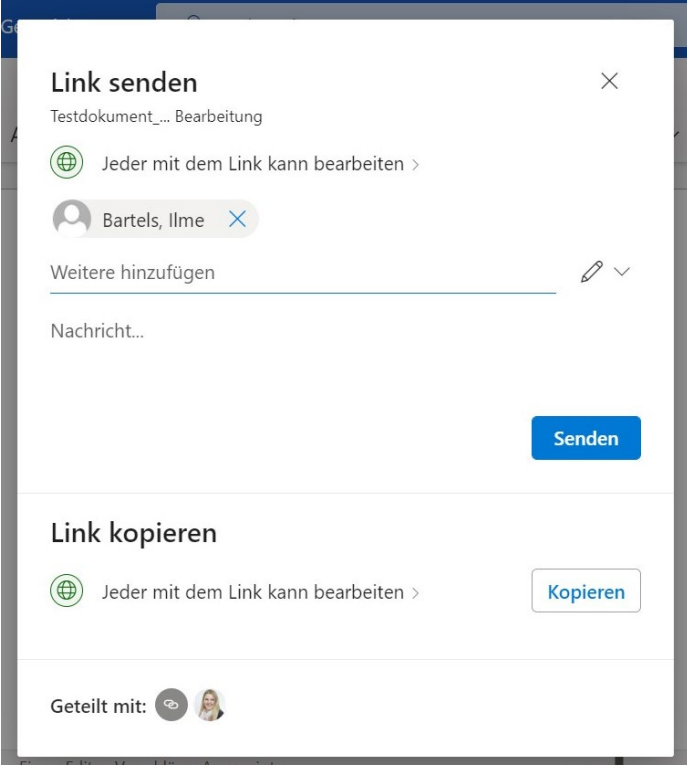

Möchte man nicht im Browser in Word arbeiten, öffnet man es in der Desktop App folgendermaßen:

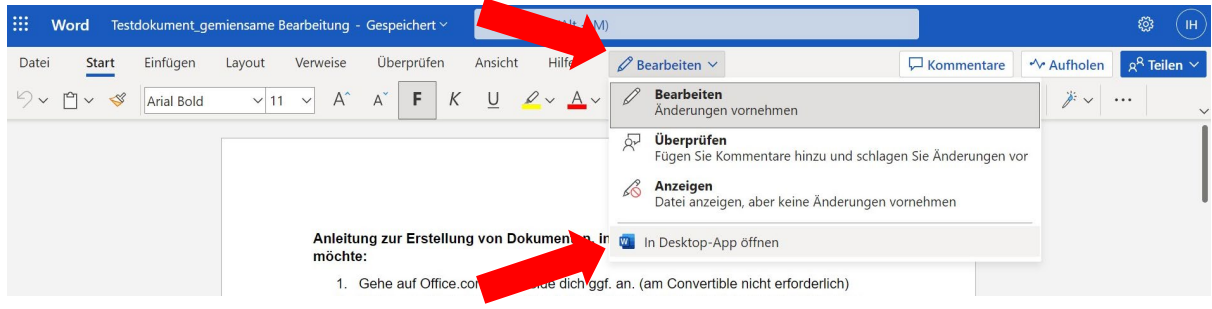

Die Datei ist dann in OneDrive gespeichert und wenn man am PC angemeldet ist auch dort zu finden:

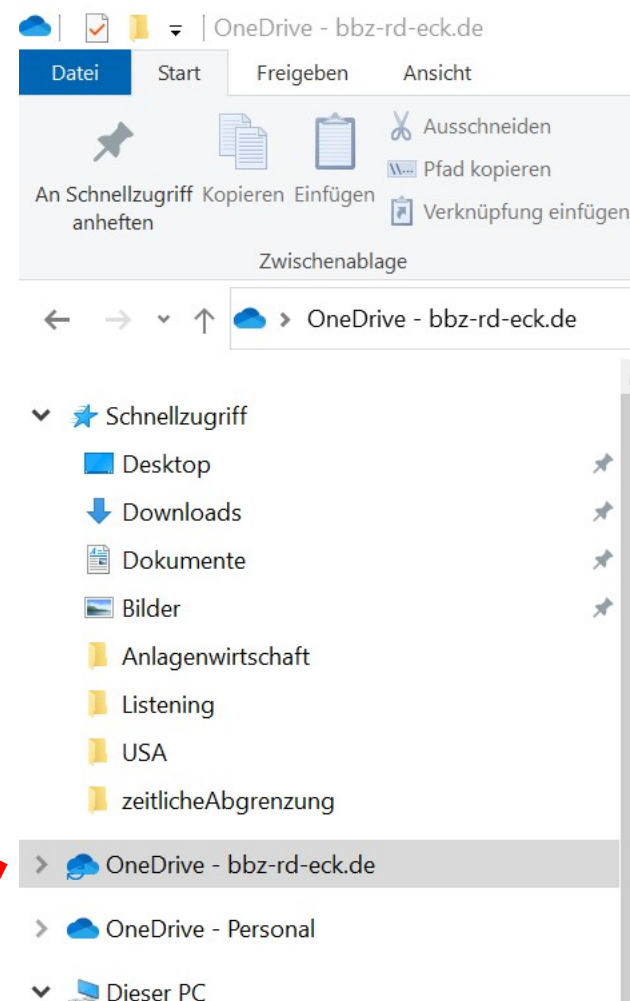